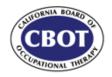

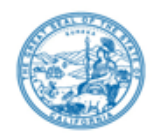

### **TELECONFERENCE BOARD MEETING NOTICE & AGENDA**

### Friday, November 6, 2020

NOTE: Pursuant to the provisions of Governor Gavin Newsom's Executive Order N-29-20, dated March 17, 2020, a physical meeting location is not being provided.

**IMPORTANT NOTICE TO THE PUBLIC:** The California Board of Occupational Therapy will hold a public meeting via a teleconference platform.

**INSTRUCTIONS FOR PARTICIPATION**: Please see the instructions attached hereto to observe and participate in the meeting using WebEx from a Microsoft Windows-based PC.

Members of the public may but are not obligated to provide their names or personal information as a condition of observing or participating in the meeting. When signing into the WebEx platform, participants may be asked for their name and email address. Participants who choose not to provide their names will be required to provide a unique identifier such as their initials or another alternative, so that the meeting moderator can identify individuals who wish to make public comment; participants who choose not to provide their email address may utilize a fictitious email address in the following sample format: <u>XXXX@mail.com</u>.

To participate or observe the meeting on November 6, 2020, please log on to this website:

https://dca-meetings.webex.com/dca-meetings/onstage/g.php?MTID=e2e52766b3dc26d99758c641f6149ab82

| Event Number:   | 146 532 2272  |
|-----------------|---------------|
| Event Password: | CBOT 11062020 |

Due to potential technical difficulties, please consider submitting written comments to <u>cbot@dca.ca.gov</u> no later than by Monday, November 2, 2020, for consideration by the Board during Public Comment Session for items not on the Agenda.

Public comments may be limited, in the discretion of the Board, as circumstances require. In the event that public comment is limited, members of the public will not be permitted to "yield" their allotted time to other members of the public to make comments.

### Friday, November 6, 2020

#### 9:00 am - Board Meeting

The public may provide comment on any issue before the Board at the time the agenda item is discussed. If public comment is not specifically requested, members of the public should feel free to request an opportunity to comment.

- 1. Call to order, roll call, establishment of a quorum.
- 2. President's Remarks Informational only; no Board Action to be taken.
- 3. Board Member Remarks Informational only; no Board Action to be taken.
- 4. Public Comment Session for items not on the Agenda. Please note: The Board may not discuss or take action on any matter raised during this public comment session, except to decide whether to place the matter on the agenda of a future meeting. [Government Code Sections 11125 and 11125.7(a)]
- 5. Presentation of the final *Occupational Therapy Licensure Compact* by Dan Logsdon, Director, National Center for Interstate Compacts, The Council of State Governments.
- 6. Review and discussion of the final Occupational Therapy Licensure Compact.
- 7. Update from the Department of Consumer Affairs (DCA) Executive Staff: Carrie Holmes, Deputy Director, Board and Bureau Relations, on DCA Staffing, Waivers, and other Activities.
- 8. Review and vote on approval of the August 13, 2020, teleconference Board meeting minutes.
- 9. Review and discussion on use of a 'date certain' when issuing a Board Decision in response to a licensee's petition to early terminate or modify terms of probation.
- 10. Review and discussion of *Term 5. Tolling for Out-of-State Practice, Residence or Extension of Probation for In-State Non-Practice*, in the Board's Disciplinary Guidelines, and the phrase "Unless by Board order."
- 11. Discussion and consideration of proposed amendments to California Code of Regulations, Title16, Division 39, Section 4147, Disciplinary Guidelines (depending upon outcome of discussion of Agenda Item 10, above).

- 12. Executive Officer's Report.
  - a. Operational and budget reports.
  - b. Update on legislation.
  - c. Presentation of licensing and enforcement data.
  - d. Future agenda Items.
  - e. Other informational items.
- 13. Selection of 2021 Board Meeting dates.
- 14. Election of 2021 Officers.

### **CONVENE CLOSED SESSION**

- The Board will meet in closed session pursuant to Government Code Section 11126(a)(1) to discuss evaluation of performance of executive officer.
- The Board will meet in closed session pursuant to Government Code Section 11126(c)(3) to deliberate and vote on disciplinary matters.

### **RECONVENE IN OPEN SESSION**

Adjournment.

Public comments will be taken on agenda items at the time the item is heard. Discussion and action may be taken on any item listed on the agenda. Agenda items may be taken out of order for convenience, to accommodate speakers, or to maintain a quorum.

The Board may discuss agenda items in any order on each day, unless noticed as "time certain." Agenda Items may be tabled or held over to a subsequent meeting; items scheduled to be heard on Thursday may be held over to Friday, and items scheduled to be heard on Friday may be moved up to Thursday, for convenience, to accommodate speakers, or to maintain a quorum.

In the event a quorum of the Board is unable to attend the meeting, or the Board is unable to maintain a quorum once the meeting is called to order, the Board president may, at his or her discretion, allow the remaining members to discuss items from the agenda and to make recommendations to the full board at a future meeting.

Opportunity for public comment is provided for each open agenda item. The Board President may, at his or her discretion, apportion available time among those who wish to provide comment. The meeting is accessible to the physically disabled. A person who needs disability-related accommodations or modifications in order to participate in the meeting shall make a request to Jody Quesada at (916) 263-2294 or by mailing a written request to 1610 Arden Way, Suite 121, Sacramento, California, 95815. Providing at least five working days' notice before the meeting will help ensure the availability of accommodations or modifications.

For further information on this meeting and agenda, contact Jody Quesada at (916) 263-2294 or submit a written request cbot@dca.ca.gov or by mailing a requestto 1610 Arden Way, Suite 121, Sacramento, California, 95815.

This agenda as well as Board meeting minutes can be found at the Board's website at <u>www.bot.ca.gov</u>.

# HOW TO – Join – DCA WebEx Event

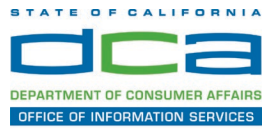

The following contains instructions to join a WebEx event hosted by the Department of Consumer Affairs (DCA).

NOTE: The preferred audio connection to our event is via telephone conference and not the microphone and speakers on your computer. Further guidance relevant to the audio connection will be outlined below.

1. Navigate to the WebEx event link provided by the DCA entity (an example link is provided below for reference) via an internet browser.

#### Example link:

https://dca-ca.webex.com/dca-ca/onstage/g.php?MTID=eb0a73a251f0201d9d5ef3aaa9e978bb5

| California Department of Tech                         | nnol × +                                                                                      |                           |                       |                        |                |                            |                          |                            |        |
|-------------------------------------------------------|-----------------------------------------------------------------------------------------------|---------------------------|-----------------------|------------------------|----------------|----------------------------|--------------------------|----------------------------|--------|
| $\leftrightarrow$ $\rightarrow$ C $\square$ dca-ca.we | ebex.com/mw3300/mywebex/default.do?nom                                                        | enu=true&siteurl=dca-ca&  | aservice=6&rnd=0.5620 | 03235914354&main_url=  | https%3A%2F%2F | dca-ca.webex.com%2Fe       | c3300%2Feventcenter%     | 2Fevent%2FeventAction.c    | do%3Fl |
| 🔢 Apps 🛛 PreProd SimpliGo                             | v 🛐 Prod SimpliGov 	 @ Christian Brothers                                                     | W3 Web Content Acces      | Ferris Bueller's Day  | W3 PDF Techniques   Te | OCA Password   | Rese                       |                          |                            |        |
|                                                       | GOV California Department of Consumer Affa                                                    | irs                       |                       |                        |                |                            |                          |                            |        |
| Event Informatio                                      | n: 3/26                                                                                       |                           |                       |                        |                |                            |                          |                            |        |
| Event status:                                         | Started                                                                                       |                           |                       |                        | Joi            | n Event Now                |                          |                            |        |
| Date and time:                                        | Thursday, March 26, 2020 10:30 am<br>Pacific Daylight Time (San Francisco<br>Change time zone | GMT-07:00)                |                       |                        | т              | o join this event, provide | e the following informat | on.                        |        |
| Duration:                                             | 1 hour                                                                                        |                           |                       |                        | F              | irst name:                 |                          | 1                          |        |
| Description:                                          |                                                                                               |                           |                       |                        | L              | ast name:                  |                          |                            |        |
|                                                       |                                                                                               |                           |                       |                        | E              | mail address:              |                          |                            |        |
| By joining this event, you                            | are accepting the Cisco Webex Terms of Serv                                                   | ice and Privacy Statement |                       |                        | E              | vent password:             |                          | ۹                          |        |
|                                                       |                                                                                               |                           |                       |                        |                |                            | Join Now                 |                            |        |
|                                                       |                                                                                               |                           |                       |                        |                |                            | 🚽 Join by                | browser NEW!               |        |
|                                                       |                                                                                               |                           |                       |                        |                |                            | If you are t             | he host, start your event. |        |

2. The details of the event are presented on the left of the screen and the required information for you to complete is on the right. NOTE: If there is a potential that you will participate in this event during a Public Comment period, you must identify yourself in a manner that the event Host can then identify your line and unmute it so the event participants can hear your public comment. The 'First name', 'Last name' and 'Email address' fields do not need to reflect your identify. The department will use the name or moniker you provide here to identify your communication line should you participate during public comment.

# HOW TO – Join – DCA WebEx Event

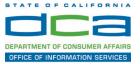

| California Department of Tec | chnol × +                                                                                      |                                               |                        |                                      |                                          |
|------------------------------|------------------------------------------------------------------------------------------------|-----------------------------------------------|------------------------|--------------------------------------|------------------------------------------|
| → C ê dca-ca.w               | vebex.com/mw3300/mywebex/default.do?nor                                                        | nenu=true&siteurl=dca-ca&service=6&rnd=0.5620 | 03235914354&main_url=  | https%3A%2F%2Fdca-ca.webex.com%2Fec3 | 300%2Feventcenter%2Fevent%2FeventAction. |
| Apps 🛛 PreProd SimpliG       | ov 👿 Prod SimpliGov 🛞 Christian Brothers                                                       | W3 Web Content Acces 🔹 Ferris Bueller's Day   | W3 PDF Techniques   Te | OCA Password Rese                    |                                          |
|                              | GOV California Department of Consumer Affa                                                     | iirs                                          |                        |                                      |                                          |
| Event Information            | on: 3/26                                                                                       |                                               |                        |                                      |                                          |
| Event status:                | Started                                                                                        |                                               |                        | Join Event Now                       |                                          |
| Date and time:               | Thursday, March 26, 2020 10:30 arr<br>Pacific Daylight Time (San Francisco<br>Change time zone |                                               |                        | To join this event, provide t        | the following information.               |
| Duration:                    | 1 hour                                                                                         |                                               |                        | First name:                          | 1                                        |
| Description:                 |                                                                                                |                                               |                        | Last name:                           |                                          |
|                              |                                                                                                |                                               |                        | Email address:                       |                                          |
|                              |                                                                                                |                                               |                        | Event password:                      | ·····                                    |
| By joining this event, you   | are accepting the Cisco Webex Terms of Ser                                                     | vice and Privacy Statement.                   |                        |                                      | $\mathbf{X}$                             |
|                              |                                                                                                |                                               |                        |                                      | -                                        |
|                              |                                                                                                |                                               |                        |                                      | Join Now                                 |
|                              |                                                                                                |                                               |                        |                                      | Join by browser NEW!                     |
|                              |                                                                                                |                                               |                        | -                                    | If you are the host, start your event    |

3. Click the 'Join Now' button.

NOTE: The event password will be entered automatically. If you alter the password by accident, close the browser and click the event link provided again.

4. If you do not have the WebEx applet installed for your browser, a new window may open, so make sure your pop-up blocker is disabled. You may see a window asking you to open or run new software. Click 'Run'.

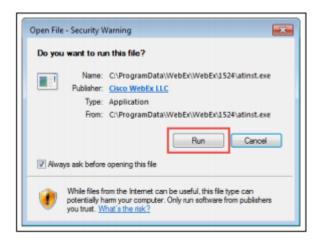

Depending on your computer's settings, you may be blocked from running the necessary software. If this is the case, click 'Cancel' and return to the browser tab that looks like the window below. You can bypass the above process.

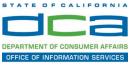

# Starting Webex...

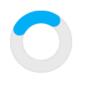

Still having trouble? Run a temporary application to join this meeting immediately.

- 5. To bypass step 4, click 'Run a temporary application'.
- 6. A dialog box will appear at the bottom of the page, click 'Run'.

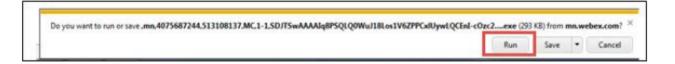

The temporary software will run, and the meeting window will open.

7. Click the audio menu below the green 'Join Event' button.

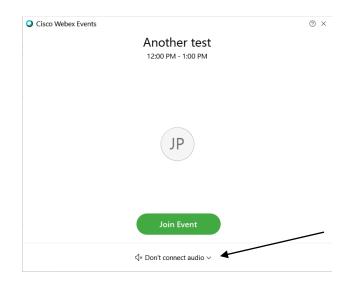

8. When the audio menu appears click 'Call in'.

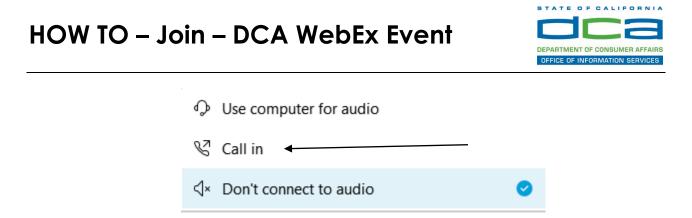

9. Click 'Join Event'. The audio conference call in information will be available after you join the Event.

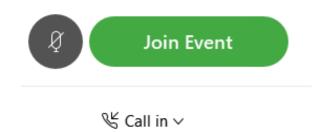

10. Call into the audio conference with the details provided.

| Call In                            | × |
|------------------------------------|---|
| Call in from another application 🛈 |   |
| 1. Call                            |   |
| US Toll                            |   |
| Show all global call-in numbers    |   |
| 2 Enter                            |   |
| Access code                        |   |
|                                    |   |

NOTE: The audio conference is the preferred method. Using your computer's microphone and speakers is not recommended.

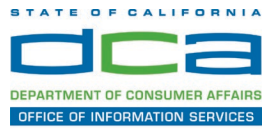

Once you successfully call into the audio conference with the information provided, your screen will look like the screen below and you have joined the event.

Congratulations!

| Cisco Weber Events _ 0                            | I X |
|---------------------------------------------------|-----|
| Ele Eqt Yew Communicate Batricibant Event Help    |     |
| SO                                                |     |
| Reverse and can only be upmuted by the event hest |     |

NOTE: Your audio line is muted and can only be unmuted by the event host.

If you join the meeting using your computer's microphone and audio, or you didn't connect audio at all, you can still set that up while you are in the meeting.

Select 'Communicate' and 'Audio Connection' from top left of your screen.

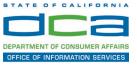

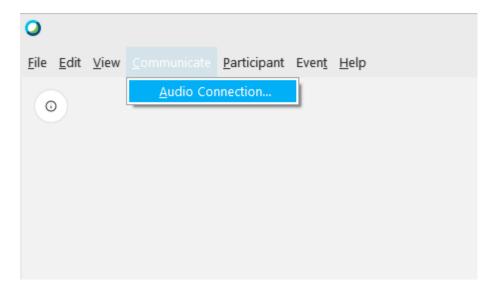

The 'Call In' information can be displayed by selecting 'Call in' then 'View'

|                  | Audio Connection               |
|------------------|--------------------------------|
| Ŷ                | You're not connected to audio. |
| Connect to audio |                                |
| တ္ Use comp      | uter for audio 🕸               |
| 😵 Call in        | >                              |

You will then be presented the dial in information for you to call in from any phone.

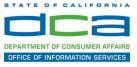

### Participating During a Public Comment Period

At certain times during the event, the facilitator may call for public comment. If you would like to make a public comment, click on the 'Q and A' button near the bottom, center of your WebEx session.

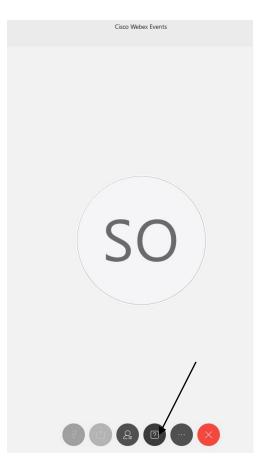

This will bring up the 'Q and A' chat box.

NOTE: The 'Q and A' button will only be available when the event host opens it during a public comment period.

## HOW TO - Join - DCA WebEx Event

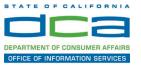

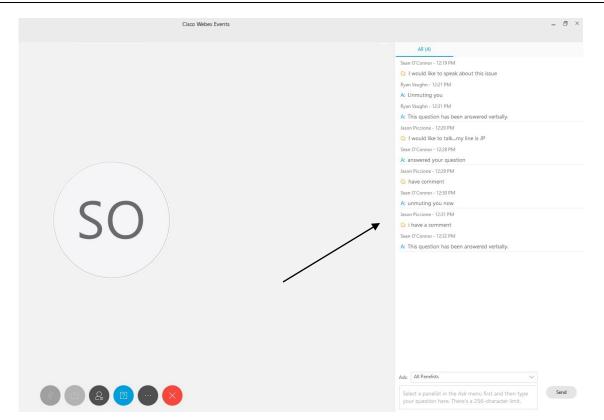

To request time to speak during a public comment period, make sure the 'Ask' menu is set to 'All panelists' and type 'I would like to make a public comment'.

Attendee lines will be unmuted in the order the requests were received, and you will be allowed to present public comment.

NOTE: Your line will be muted at the end of the allotted public comment duration. You will be notified when you have 10 seconds remaining.